## **LEXWARE**

# Lexware fehlzeiten basis, pro

# Neuerungen mit dem Update Januar 2024

INFO

 $\boldsymbol{\theta}$ 

Lexware fehlzeiten basis, pro: Version 24.01

### Status im Arbeitszeitkonto: jetzt auch in der Desktop-Version bearbeiten

Bislang konnten die Arbeitszeiten nur über Lexware myCenter auf "bearbeitet", "genehmigt" und "abgelehnt" gesetzt werden. Das heißt, der Mitarbeitende stellt über Lexware myCenter einen Arbeitszeit-Antrag an den Vorgesetzten. Dieser genehmigt oder lehnt den Antrag ab.

Mit diesem Update können Sie den AZ-Antrag nun auch in der Desktop-Version bearbeiten, z. B. genehmigen, ablehnen oder wieder auf Anfang (offen) stellen. Um diese Vorgänge durchzuführen, müssen Sie nicht zwingend Leware myCenter nutzen. Und falls der Genehmigende gerade abwesend ist, kann auch die Zentrale die Bearbeitung erledigen.

Lexware myCenter: Abteilungsauswahl bei der Teamübersicht

Bei der Teamübersicht können Sie in Lexware myCenter eine Abteilungsauswahl treffen, wenn diese Abteilungen oder Bereichen in Lexware myCenter hinterlegt sind. Die Abteilungsauswahl gibt es sowohl in der Tages- als auch in der Wochenansicht.

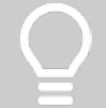

# TIPP: Nutzen Sie Ihr Lexware Kundenkonto!

In Ihrem persönlichen Konto verwalten Sie Ihre Daten, Rechnungen, Bestellungen und Ihre Zahlungsart einfach selbst online.

[Jetzt anmelden](https://www.lexware.de/mein-konto/) [\(/mein-konto/\)](https://www.lexware.de/mein-konto/)

# Frühere Updates

#### Oktober 2023

Für Sie integriert: aktuelle Schulferientermine

Für Sie integriert: aktuelle Schulferientermine

Die neue Version enthält alle bundeslandspezifischen Schulferientermine bis einschließlich Sommer 2025.

Für Sie integriert: Feiertage bis Ende 2026

Für Sie integriert: Feiertage bis Ende 2026

Mit diesem Update haben wir alle bundeseinheitlichen und alle bundeslandspezifischen Feiertage bis Ende 2026 in Ihre Software eingebaut.

#### Neu in Lexware myCenter

#### $\triangle$

 $\lambda$ 

 $\curvearrowright$ 

#### Neu in Lexware myCenter

Berechtigungen: Ehemalige Mitarbeiter: innen können mit dieser neuen Version ein- und ausgeblendet werden. Bei der Auswahl von Mitarbeiter:innen wird nun auch die Personalnummer mit aufgeführt.

Kundenwunsch erfüllt: In den Optionseinstellungen von Lexware myCenter